## **C.C.S., INC**. **COMPLETE COMPUTER SOLUTIONS, INC**. **P.O. BOX 2534 MANDEVILLE, LOUISIANA 70470-2534 (985) 898-3627 (800) 742-0741 FAX: (985) 875-7579 info@ccsinc.cc www.ccsinc.cc**

## **TRASH FILES**

The following is a list of possible Trash Files you may find in your Program Files and Data Subdirectory.

Check the Program Directory for the following Trash Files by typing DIR/P at the Program Prompt: (C:\DEA4 or Substitute YOUR path to your DacEasy program directory.) **OR** using Windows Explorer locate your DacEasy program folder, left click on the folder and look for files either beginning with these letters or have a file extension as shown below: ( Files 1-4 are the files that begin with these letters you should look for. Files 5-7 are the file extensions you should look for.) In Windows Explorer highlight the Trash File and delete it.

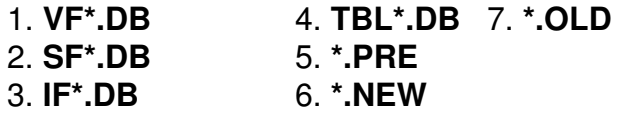

Change to your Data Subdirectory by typing: CD FILES (Substitute the path to YOUR Data Subdirectory), then type DIR/P and check for the following Trash Files **OR** using Windows Explorer locate your DacEasy program folder, left click on the  $+$  by the folder, then left click on the folder that is your data subdirectory and look for files either beginning with these letters or have a file extension as shown below: ( Files 1-6 are the files that begin with these letters you should look for. Files 7-9 are the file extensions you should look for.) In Windows Explorer highlight the Trash File and delete it.

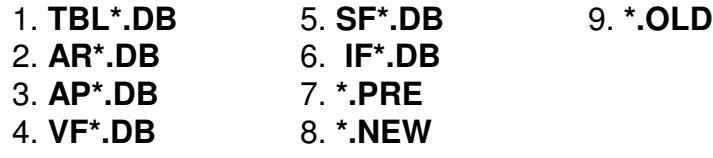

If you find ANY of these files DELETE them by doing the following:

At C:\DEA4 type the following command :

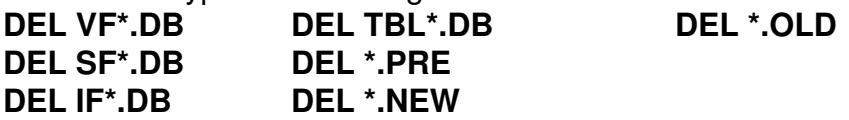

At C:\DEA4\FILES type the following command :

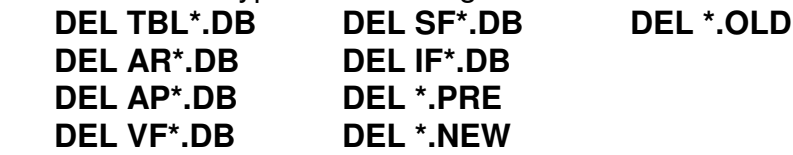

It would not be a bad idea to run RECOVER on ALL DATA FILES after you delete the trash files.